# 基于 Google Maps 的农产品价格与供求 监测系统

## Monitoring System for Price and Supply-Demand of Agricultural Products Based on Google Maps

- 张 阳 1,2 宋良图 1 黄 河 1,2 胡宜敏 1,2 (1.中国科学院 合肥智能机械研究所 安徽 合肥 230031;2.中国科学技术大学 信息科学技术学院 安徽 合肥 230026)
- **摘 要:** 设计了一种基于 Google Maps 和搜农引擎的全国农产品价格与供求监测系统。该方法首先利用 Google Maps 提供的应用程序开发接口 Google Maps API,开发出需要的各种功能界面,然后把搜 农引擎采集到的全国农产品价格与供求的实时数据通过 JSP 映射到 Google Maps 上,最终实现了农 产品价格与供求的可视化监测。

**关键词:** Google Maps Google Maps API 搜农引擎 JSP 监测系统

#### 1 引言

以 Google Maps 为代表的地图服务的推出预 示着全球化地理信息服务的开始。 IT 领域竞争市场的 形成、高分辨率卫星影像的应用及 Web 地理信息服 务开发平台的实现是全球化地理信息服务的主要趋 势。2005 年, Google 推出了自己的 API 程序, 让 全世界对 Google Maps 有兴趣的人能够自行开发 Google Maps 服务, 而 Google 也可以通过 API 来对这些服务进行管理。开发者们只需使用 Java Script 脚本语言就可以将 Google Maps 服务衔接 到自己的网页中。

农产品价格与供求可视化搜索是基于农业搜索发 展而来的,利用 Google Maps 可视化实时动动态界 与搜农引擎采集到的实时数据相结合,把要查询的信 息直观动态地在 Google Maps 上显示出来, 从而实 现给顾客快速、直观的信息反馈。鉴于 Google Maps API 全部由 JavaScript 脚本实现, 这里采用 JSP 动态 控制 Google Maps API 的方式实现地图服务。农产品 价格与供求可视化搜索信息的发布测试通过 Tomcat

Web 服务器, 信息的管理使用的是 Oracle Server 数 据库管理系统。

#### 2 Google Maps API介绍

#### **2.1 Google Maps API 概述[1]**

Google Maps API 会不定期更新版本,API 由 JavaScript 脚本实现, 提供了多种地图模式的各种层 面的调用和扩展接口。Google Maps API 提供的最重 要的类是 GMap2,它代表页面上的地图对象,用户可 以根据需要在页面上使用多个 GMap2 的实例。开发 包提供给用户的动态函数库让开发者可以为每个实例 提供一些指定的事件,并利用静态方法 GEvent. addListener 或 GEvent.bind 监视这些事件。此外 API 还提供 GMarker、GIcon、GPolyline、GLargeMap-Control 等类来分别实现标注、标记、折线、控件等 功能。

#### **2.2 将 Google Maps 嵌入到网页中[2-4]**

在使用 Google Maps API 之前, 需要到 http:// code.google.com/intl/zh-CN/apis/maps/signu

① 基金项目:国家自然科学基金(60774096);国家"十一五"科技支撑计划(2006BAD10A05);国家高技术研究发展计划(863)(2006AA10Z237) 收稿时间:2009-02-20

p.html 申请一组 API KEY。当申请到 API KEY 之 后, 就可以将 Google Maps 嵌入到网页了。举个简 单示例,加载地图,把初始中心点设置在北京,缩放 级别为 2. <!DOCTYPE html PUBLIC "-//W3C//DTD XHTML 1.0 Strict//EN""http://www.w3.org/  $TR/x$ html $1/DTD/x$ html $1-strict.dtd"$  $\lt$ html  $x$ mlns="http://www.w3.org/1999/ xhtml">  $<$ head $>$ <meta http-equiv="content-type" content="text/html; charset=utf-8"/> <title>Google Maps API Example</title> <script src="http://maps.google.com/ma $ps?file = api&; v=2&;$ key=ABQIAAAAY61j\_3WgWOe1ia-T-O7WM RT2yXp\_ZAY8\_ufC3CFXhHIE1NvwkxTjEKYfN7Z WFqECbA0S0tFJI5PxAA"type="text/javascript">  $\langle$ /script $\rangle$ <script type="text/javascript"> var map; function load() { if (GBrowserIsCompatible( )) { //加载地图 map=new GMap2(document.get ElementById("map")); //把中心地点设置再北京,缩放级别为 2 map.setCenter(new GLatLng(37.4419,  $-122.1419$ , 2); } } </script>  $\langle$ /head $\rangle$ //加载地图,并在关闭时释放内存  $\lt$ body onload="load( )" onunload= "GUnload( )"> //设置地图窗口尺寸大小 <div id="map" style="width: 800px; height:

```
600px"></div>
```
 $\langle$  /body  $>$ 

 $\langle$ /html $\rangle$ 

#### **2.3 浏览器的兼容性[2-4]**

Google Maps API 不是每个浏览器都支持, 它 支持的浏览器有 Firefox,IE5.5 以上版本, Safari1.2 以上版本部分支持 Opera。除此之外, 还可以利用 GBrowserIsCompatible( )函数来检查使用者的浏览 器是否兼容。

if (GBrowserIsCompatible( ))

```
{
```
var map=new GMap2(document.get ElementById( "map" ));

map.setCenter(new GLatLng(37.4419, -122.1419), 2);

```
}
```
else

}

```
{
```
var map = document .get ElementById (" mymap" );

```
map.innerHTML= "";
```
map.innerHTML="当前浏览器不支持 Google Maps";

3 检测系统的总体设计[5,6]

整个检测系统采用 B/S 的体系结构,支持用户任 意时间、任何地点通过网络来登录访问系统。

(1) 数据层运行的是 Oracle Server 数据库, 用 于存储农产品价格和供求等数据。

(2) 功能层用于连接的 Tomcat 服务器和服务器 端的语言是 JSP。

(3) 表示层位于客户端, 显示在 Web 浏览器上。 为用户提供直观、形象的操作界面,操作和查询结果 以地图背景、定制图标等方式表现,向用户提供专业 的描述地图和描述数据。

检测系统以图片、数字和文字的形式进行信息的 发布和管理,信息的发布测试通过 Tomcat Web 服务 器,数据信息的管理使用 Oracle Server 数据库管理 系统。

System Construction 系统建设 17

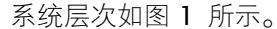

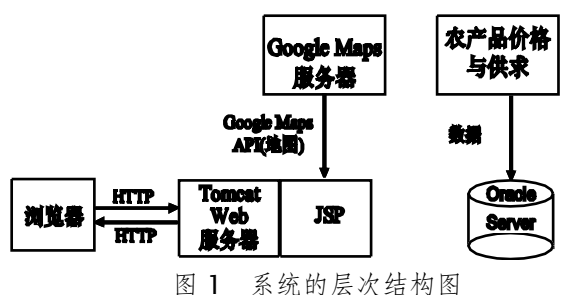

#### 4 检测系统的功能设计与实现

功能层是整个应用系统的心,主要完成地图浏览 功能、用户操作功能等任务。

#### **4.1 地图浏览功能实现**

电子地图实现的具体浏览功能包括: (1)电子地图 的拖动、缩放操作,包括平移、放大、缩小、限制地 图显示范围和缩放级别; (2)显示标定点的图标; (3)显 示定制区域的颜色; (4)查看标定点的信息,并链接预 制网页。

地图浏览功能的实现主要包括两个模块:

(1) 利用 JavaScript 脚本语言和 Google Maps API 开发出模板地图嵌入到网页中。

价格模板地图如图 2 所示。

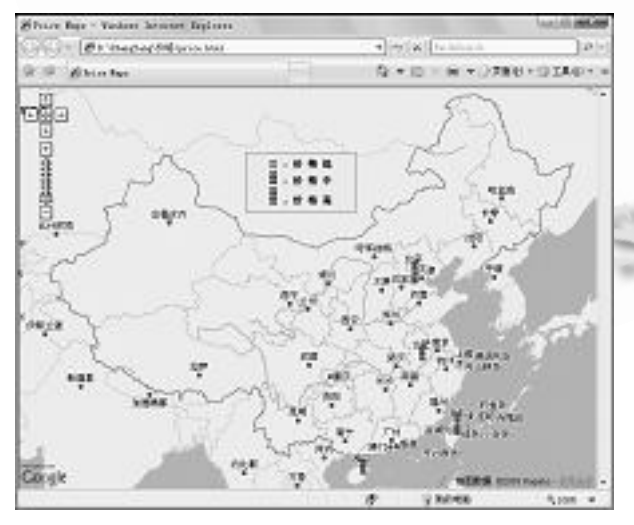

图 2 价格模板地图

供求模板地图如图 3 所示。

(2) 利用 JSP 重新编写替代地图中需要实时更新 的数据和信息。即是利用 JSP 动态控制 Google Maps API 的方式实现地图信息的基本浏览功能。

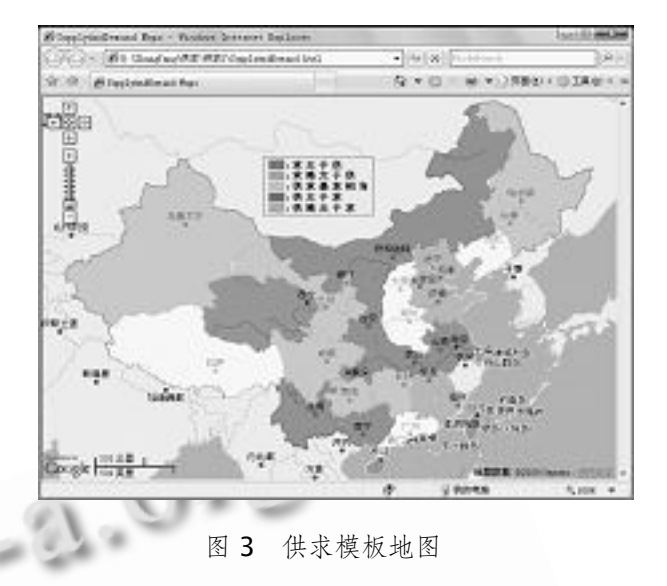

整个农产品价格与供求检测系统如图 4 所示。

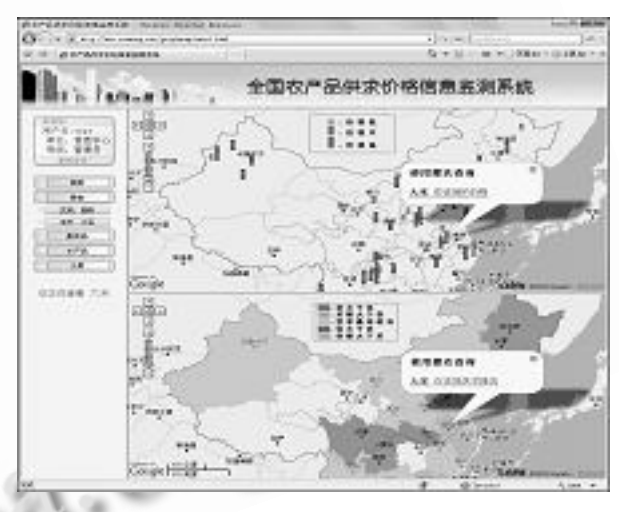

图 4 农产品价格与供求检测系统图

地图浏览功能的主要部分实现代码如下[2-4]:

①设置初始地图中心和缩放级别,其中 center 为定义好的地图中心经纬度, 4 为缩放级别。

map.setCenter(center, 4);

②添加地图放大控件

map.addControl(new GLargeMapControl( )); ③添加双击地图放大控件

map.enableDoubleClickZoom( );

④添加滚动鼠标滑轮地图放大控件

 map.enableScrollWheelZoom( ); ⑤添加监听地图移动的事件,其中 map 为在地图

上 响 应 事 件, "dragend" 为 通 过 拖 拽 响 应 事 件, function( ){}为函数功能。 GEvent.addListener(map, "dragend", function() {checkBounds(maprange); }); ⑥限制地图显示范围,其中 maprange 为矩形范 围 maprange=new GLatLngBounds(new GLat Lng(14.86,72.42),new GLatLng(54.72,136.41)); ⑦限制地图缩放级别的相关函数 var  $mt = map.getMapTypes()$ ; for (var  $i=0$ ;  $i<$ mt.length;  $i++$ ) { //当缩放级别小于 4 时重置为 4 mt[i].getMinimumResolution = function() {return 4;} //当缩放级别大于 10 时重置为 10 mt[i].getMaxiumResolution = function( ) {return 10;} } ⑧定制标定图标模块,其中 iconOne 为自定义 一个图标 iconOne.image 为前景图片, iconOne. iconSize 为前景图片尺寸, iconOne.iconAnchor 为 前 景 图 片 锚 定 位 置 , iconOne.infoWindow Anchor 为信息窗口锚定位置。 var iconOne = new  $Gicon()$ ; iconOne.image  $=$  'images/2.png';  $iconOne .iconSize = new GSize(GSizeWidth)$ GSizeHeight1);  $iconOne.iconAnother = new GPoint(3,10);$ iconOne. InfoWindowAnchor = new GPoint(4,3); ⑨给预定区域添加颜色模块 function addPolygon(node,fillcolor) { //加载边线颜色,宽度,透明度 var color="#ffffff";//边线颜色 var width=1;//边线宽度 var opacity=0.1;//边线透明度 //加载填充颜色,透明度

var fillopacity=0.6;//填充颜色透明度

pts=node;

 var polygon = new GPolygon(pts, color, width, opacity, fillcolor, fillopacity);

map.addOverlay(polygon);

return polygon;

#### }

⑩添加点击图标的链接响应事件,其中 marker 为在标定点上响应事件,"click"为通过点击响应事件, function( ){}为函数功能实现。

GEvent.addListener(marker, "click", function() {

marker.openInfoWindowHtml('<h3>' + "大 米在该地的价格" + '</h3>' +'<p><a href="' + "http://www.sounong.net"+'">www.sounong.n et;

```
\langlea>
```

```
\langle/p>'
```

```
); })
```
#### **4.2 数据采集与数据映射**

(1) 数据采集

地图上用于表示价格与供求的关系的数据都是通过 搜农引擎搜索采集得到,然后映射到 Google Maps 上 的,从而能够快速而准确地反馈农产品价格与供求信息。

(2) 从搜农引擎采集得到的数据与 Google Maps 上显示的定制图标、区域颜色是经过量化后的映射关 系。

> ①在价格分析中 当大米价格<x 时,对应价格低; 当 x<大米价格<y 时,对应价格中; 当大米价格>y 时,对应价格高。(0<x<y) ②在供求分析中 当求/供>a 时, 求大于供; 当求/供>b时,求略大于供; 当 c<求/供<b 时, 供求基本平衡; 当求/供<c 时,供略大于求; 当求/供<d 时, 供大于求。(a>b>1>c>d>0) 在以上价格等级与供求关系的定量分析中,不同 (下转第 79 页)

> > System Construction 系统建设 19

(上接第 19 页)

x y a b c d

 $4.3$ 

 $5$ 

Google Maps

该地区更加具体的价格与供求信息。

Google Maps

Google Maps

 $\mathcal{L}_{\mathcal{D}}$ , the contract of the contract of the contract of the contract of the contract of the contract of the contract of the contract of the contract of the contract of the contract of the contract of the contract

 $\mathbb{R}^{\mathbb{N}}$ 

用户通过点击不同种类农产品来获得不同的价格 特别的 医心脏病 医心脏病 医心脏病 医心脏病 了解全国各区农产品价格与供求情况,然后点击地图 人名英格兰人姓氏莱克森取自己名称来源于古英语含义是

Google Maps **API** 

WW

### **Google Maps** 6 **Google Maps** 在农业信息

参考文献

息化领域中会得到越来越广泛的发展和应用。

- 1 孙晓茹,赵军.Google Maps API 在 WEBGIS 中的应用. 微计算机信息, 2006,22(7):224-226.
- 2 江宽,龚小鹏.Google API 开发详解:Google Maps 与 Google Earth 双剑合璧. 北京:电子工业出版社, 2008. 86-143.
- 3 龚波,吴耀宇.Google Maps 应用程序 Rails 和 Ajax 开 发指南.北京:机械工业出版社, 2008.157-175.
- 4 正式 Google 地图 API 文档.http://code.google.com/ intl/zh-CN/apis/maps/documentation/
- 5 杨天亮,王亮.基于 GoogleMap API 的电信基站信息 管理系统研究.地理空间信息, 2008,6(4):19-21.
- 6 杨小东,黄勇奇,危双丰,庄沼泽.基于 WebGIS 的生态 农业监测与决策支持系统设计.地球信息科学, 2007,

中国科学院软件研究所

 $\odot$ 

Research and Development 79

http://www.c-s-a.org.cn